この度は弊社製品をお買い上げいただきまして、誠に有り難うございます。 ■本書は製品の導入にあたり初期の設定の方法と本製品にアクセスするまでの手順を簡単にご説明いたします。 詳細の設定につきましては付属のCD-ROMに保存されている「ソフトウェアマニュアル(PDF)」をご参照ください。

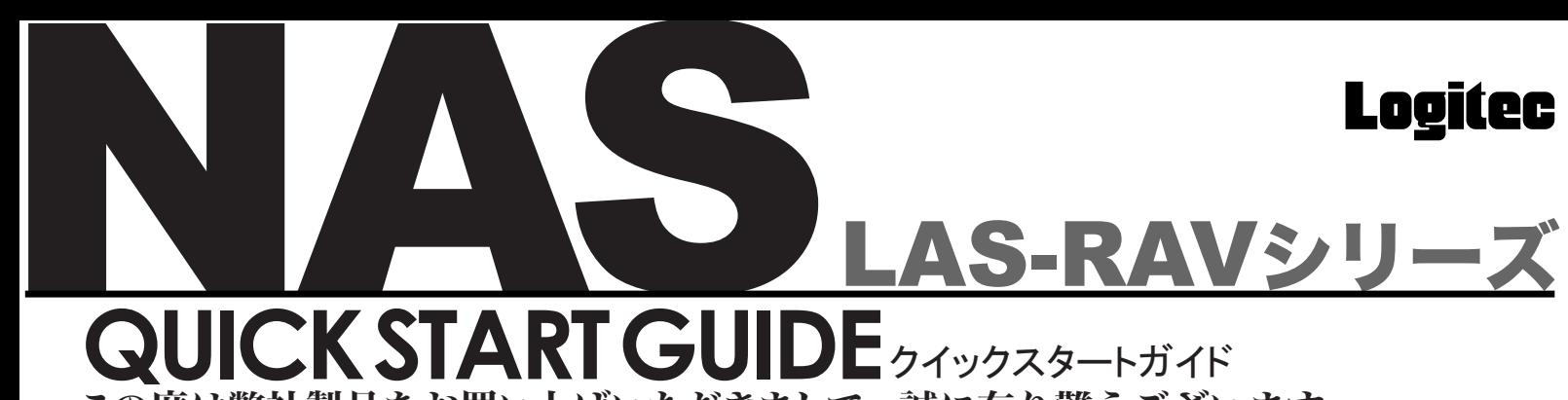

セットアップの流れ

### 接続例

## 設置上の注意

### セットアップの準備

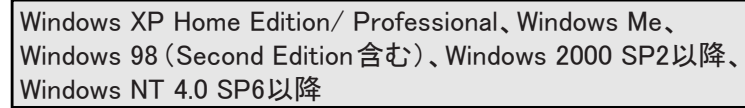

Mac OS X 10. 2以降、Mac OS 9.0.4以降

### 本製品のセットアップにあたり、以下のものをご用意ください。

### ■セットアップ用PC(対応OS)

上記のいづれかを搭載し、デフォルトのブラウザがInternet Explorer 5.0以降になっているもの。 ※このスタートアップガイドではWindowsを例にご説明いたしますが、Macintoshでも同様の手順で セットアップを行うことができます。

### ■UTPケーブル

既存のネットワークに接続してセットアップを行う場合には「ストレートタイプ」を使用します。 また、セットアップ用PCと直接接続する場合には「クロスタイプ」を使用します。

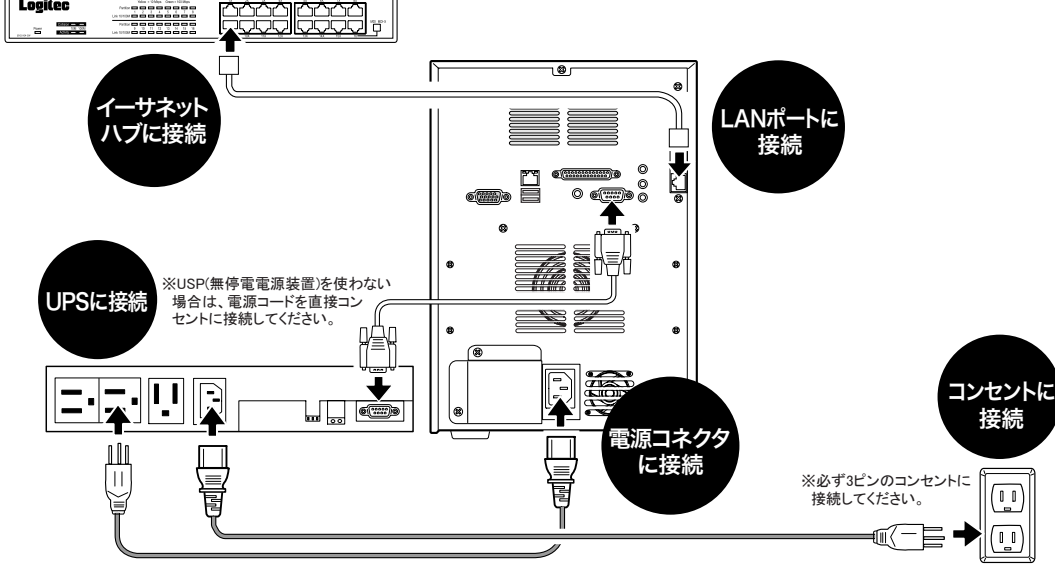

### ○次のような場所には設置しないでください。

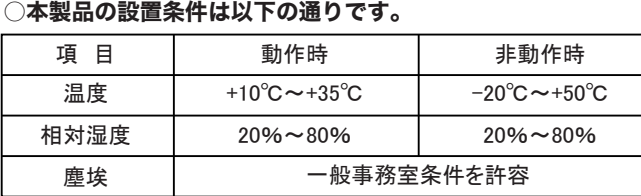

・直射日光のあたる場所 ・温湿度変化の激しい場所 ・電気的ノイズを発生する機器の近く(モーターの近くなど) ・強磁界を発生する機器の近く(ラジオなど) ・ごみ、ほこりの多い場所 ・振動の多い場所 ・腐食性ガス(亜硫酸ガス、硫化水素、塩素ガス、アンモニアなど)や塩分を多量 に含む空気が発生する場所 ・周囲が密閉された棚や箱の中などの、通気が妨げられる場所 ・不安定な場所

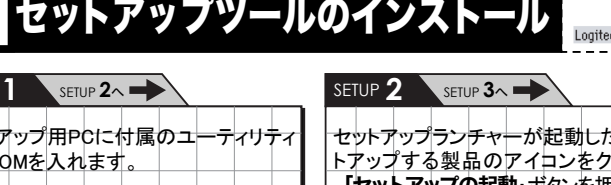

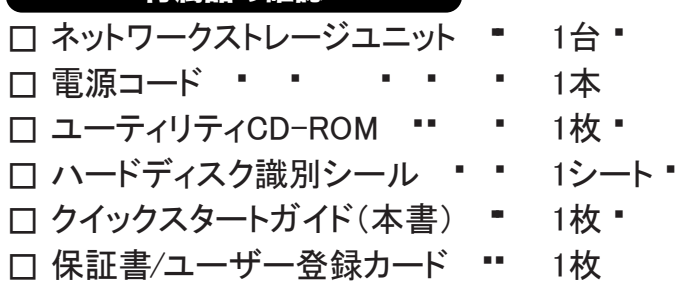

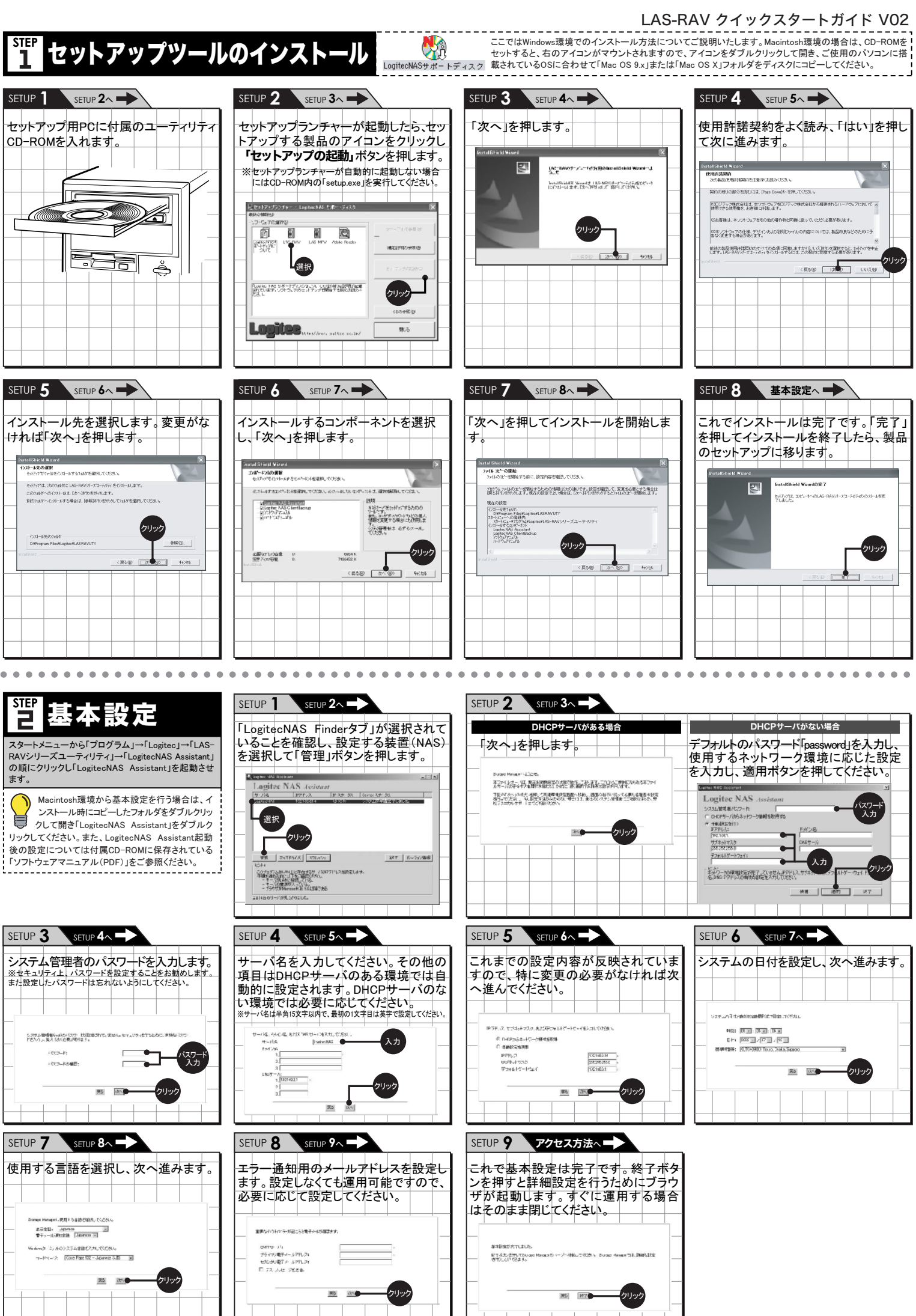

### 付属品の確認

### ■添付ソフトウェア一覧表

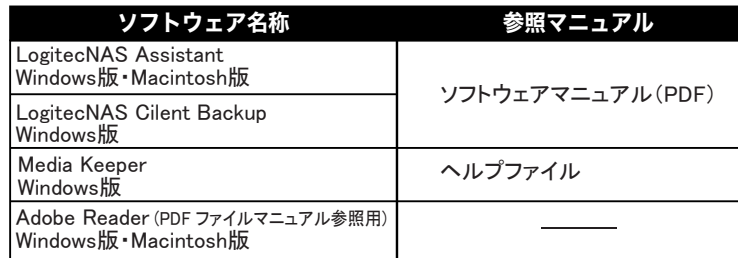

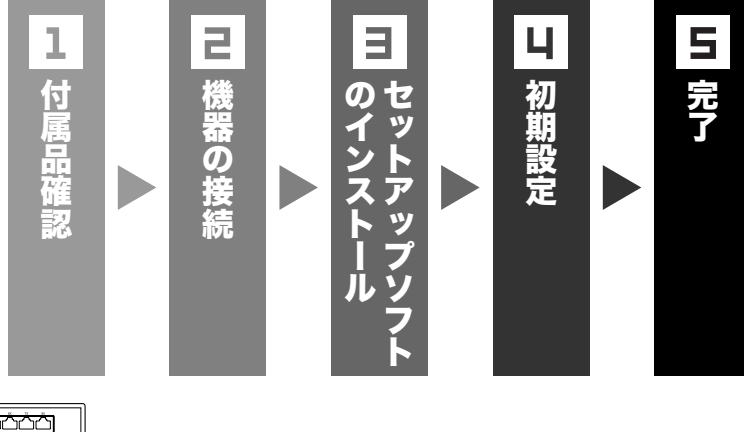

本製品とシステム装置やハブ等のネットワーク機器を接続する際には、指定および制限事項を 。<br>確認の上ご使用ください。指定および制限事項を考慮しなかった場合、ネットワーク環境全体 の伝送能力に問題が生じるおそれがあります。

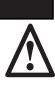

■ご利用の弊社製品を廃棄等される際には、以下の事項にご注意ください。

●パソコンおよび周辺機器を廃棄あるいは譲渡する際、ハードディスクに記録されたお客様のデータが 再利用され、データが流出してしまうことがあります。

●ハードディスクに記録されたデータは、「削除」や「フォーマット」を行っただけでは、データが消えたよう に見えるだけで、特殊なソフトウェアなどを使うことにより、消したはずのデータが再生されることがあり ます。

ハードディスク上のデータが第三者に流出することがないよう、全データの消去の対策をお願いいたします。消去に 関しては、データが完全に消去されるよう、市販の専用ソフトウェアもしくは、専門サービス会社などを利用すること ースフール・ファンニー。<br>そお勧めします。また、ハードディスク上のソフトウェアを消去することなくパソコンおよび周辺機器を譲渡しますと、 ソフトウェアライセンス使用許諾契約に抵触する場合がありますのでご注意ください。

弊社では通常の修理やテクニカルサポートの他に下記内容で保守契約サービスを行っています。 本製品には標準で1年のオンサイト保守が付いています。

#### ■基本保守サービス

本製品は標準で1年間のオンサイト保守(弊社規定に基づく平日の昼間のみ)が受けられます。本製品 と同梱の保守契約書を弊社サービスセンター宛にご返送ください。また、別売りのオプションで最長5年 までのオンサイト保守をご契約いただくことも可能です。

合があります。 ⑥本製品を使用してハードディスクなどに収納したデータが、ハードウェアの故障、誤動作、その他どのよ うな理由によって破壊された場合でも、弊社での保証はいたしかねます。万一に備えて、重要なデータ はあらかじめバックアップするようにお願いいたします。

いずれの場合も保守契約書をお送りいただかなければ保守サービスを受けることができませんのでご 注意ください。

⑧本製品は、人命に関わる設備や機器、および高い信頼性や安全性を必要とする設備や機器(医療関係、 航空宇宙関係、輸送関係、原子力関係等)への組み込みなどは考慮されていません。これらの設備や 機器で本製品を使用したことにより人身事故や財産損害などが発生しても、弊社ではいかなる責任も 負いかわます

#### ■お問い合わせ/お申込み

お問い合わせお申込みは、弊社サービスセンターへご連絡ください。

ロジテック株式会社 伊那サービスセンター

〒396-0192 長野県伊那市美すず六道原8268

### **TEL:026-74-1423 FAX:0265-74-1403**

※MS(R)、Windows(R)は米国Microsoft Corporationの米国およびその他の国での登録商標です。Macintosh、Mac OS は米国アップルコンピュータ社の登録商標です。本書に記載されているパソコンの機種名等は各社の商標または登 録商標です。

※上記電話番号では技術的なお問い合わせへの対応は行っておりません。

### よりよくお使いいただくために

#### パソコンおよび周辺機器の廃棄・譲渡時のハードディスク上の データ消去に関するご注意

#### ご注意

### 保守契約サービスのご案内

#### 安全にお使いいただくために

①本書の一部または全部を弊社に無断で転載することは禁止されております。

②本書の内容については万全を期しておりますが、万一ご不審の点がございましたら、弊社テクニカルサ ポートまでご連絡くださいますようお願いいたします。

③本製品および本書を運用した結果による損失、利益の逸失の請求などにつきましては、②項に関わら ず弊社でいかなる責任も負いかねますので、あらかじめご了承ください。

④本書に記載されている機種名、ソフトウェアのバージョンなどは、本書を作成した時点で確認されている 情報です。本書作成後の最新情報については、弊社テクニカルサポートまでお問い合わせください。 ⑤本製品の仕様、デザインおよびマニュアルの内容については、製品改良のために予告なく変更する場

⑦弊社は、本製品の仕様がお客様の特定の目的に適合することを保証するものではありません。

●表示された電源で使用してください。 電源ケーブルは必ずAC100Vのコンセントに接続してください。 ⑨本製品は日本国内仕様ですので、本製品を日本国外で使用された場合、弊社でいかなる責任も負い かねます。また、弊社では海外での(海外に対してを含む)サービスおよび技術サポートを行っておりま せん。

電源コードは必ず本製品付属のものを使用し、以下の点に注意してください。 取扱いを誤ると、感電や火災の原因になります。 「物を載せない」「引っ張らない」「押し付けない」「折り曲げない」 「加工しない」「束ねない」「熱器具のそばで使用しない」

### ●電源コンセントの扱いは慎重に。

#### 本製品を安全にご利用いただくために以下の事項を尊守いただきますようお願いいたします。

#### ■本製品について

○本製品は、人命に関わる設備や機器、および高い信頼性や安全性を必要とする設備や機器(医療関 係、航空宇宙関係、輸送関係、原子力関係等)への組み込み等は考慮されていません。これらの設備 や機器で本製品を使用したことにより人身事故や財産損害等が発生しても、弊社ではいかなる責任も 負いかねます。

万一本製品内のデータが消失した場合、データの復旧につきましては、弊社ではいかなる保証もいた しかねます。

電源プラグは次のようにしないと、トラッキングの発生や接触不良で過熱し、火災の原因にな ります。

#### ■データのバックアップ

- ・・・・。<br>○電源プラグは根元までしっかり差し込んでください。
- ○電源プラグはほこりや水滴が付着していないことを確認し、差し込んでください。 付着している場合は乾いた布などで拭き取り、差し込んでください。
- ○グラグラしないコンセントをご使用ください。

○本製品にはRAID機能が搭載されておりますが、これはハードディスクの冗長性を高めるもの であり、データの保証をするものではありません。本製品を安全にご利用いただくためにはデー タのバックアップを欠かさず行っていただきます様お願いいたします。

#### ■ソフトウェアについて

○本製品の改良などのための修正パッチを提供しております。最新のソフトウェアのバージョンなどは、 弊社ホームページ(http://www.logitec.co.jp)にてご確認のうえ、必ず最新バージョンにてご使用いただ きますようお願い申し上げます。

この装置は日本国内専用です。電圧の違いや環境の違いにより、国外で使用すると火災や ールスロックロングが、このではエック・・・・。<br>感電の原因になります。また他国には独自の安全規格が定められており、この装置は適合し ていません。

#### ■UPSへの接続

○本製品をUPS(無停電電源ユニット)に接続することにより、本製品を多くの障害より回避できる可能性 が高くなります。是非UPSの導入・接続をお勧めいたします。

# 取扱い上のご注意

### ■本製品を正しく安全に使用するために

・本書では製品を正しく安全に使用するための重要な注意事項を説明しています。必ずご使用前にこの 注意事項を読み、記載事項にしたがって正しくご使用ください。

・本書は読み終わった後も、必ずいつでも見られる場所に保管しておいてください。

### ■表示について

・この「取扱い上のご注意」では以下のような表示(マークなど)を使用して注意事項を説明しています。内 容をよく理解してから、本文をお読みください。

警告 この表示を無視して取扱いを誤った場合、使用者が死亡または重症を負う危険性がある項目です。

注意 性がある項目です。 この表示を無視して取扱いを誤った場合、使用者が障害を負う危険性、もしくは物的損害を負う危険

※マニュアルに記載されている以外の操作や動作は行わないでください。装置について何か問題が発生した場合は、電源を切り、電 源プラグをコンセントから抜いたあと、お買い求めの販売店へご連絡いただくか、弊社テクニカルサポートまでご連絡ください。

# ■ ▲ 警告

に本製品の プライアンス

見つかっ をダブルクリ 有フォルダ

### ●万一、異常が発生したとき。

三角のマークは何かに注意しなければならないことを意味します。三角の中には注意する項目が絵などで 表示されます。例えば、左図のマークは感電に注意しなければならないことを意味します。

#### OS 9.0.4以降からのアクセスおよび、FTPでのアクセスについては、「LogitecNASサポートディスク」 CD-ROMに収録されているユーザーズマニュアルをご参照ください。

丸に斜線のマークは何かを禁止することを意味します。丸の中には禁止する項目が絵などで表示されます。 例えば、左図のマークは分解を禁止することを意味します。

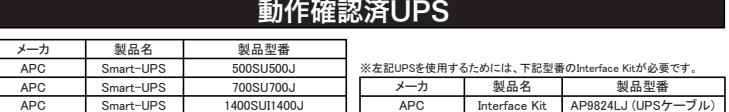

塗りつぶしの丸のマークは何かの行為を行わなければならないことを意味します。丸の中には行わなけれ **alge** ばならない行為が絵などで表示されます。例えば、左図のマークは電源コードをコンセントから抜かなけれ ばならないことを意味します。

本体から異臭や煙が出た時は、ただちに電源を切り、電源プラグをコンセント から抜いて販売店にご相談ください。

### ●異物を入れないでください。

通気孔などから、金属類や燃えやすいものなどを入れないでください。そのま ま使用すると感電や火災の原因になります。 - ・・・・・ ーーーーー・・・・・・・・・・・・・・・・・。。<br>※万一、異物が入った場合は、ただちに雷源を切り販売店にご相談ください

#### ●分解しないでください。

- ●雷源コードはなるべくコンセントに直接接続してください。タコ 足配線や何本も延長したテーブルタップの使用は、火災の原因と なります。
- ●電源コードは必ず伸ばした状態で使用してください。束ねた状態 で使用すると、過熱による火災の原因となります。
- ●通気孔はふさがないでください。加熱による火災、故障の原因と なります。また、通気孔には埃が付着しないよう、定期的に点検 し、清掃してください。
- ●高温・多湿の場所、長時間直射日光の当たる場所での使用・保管 は避けてください。屋外での使用は禁止します。また、周辺の温 度変化が厳しいと内部結露によって誤動作する場合があります。
- ●本体は精密な電子機器のため、衝撃や振動の加わる場所、または 加わりやすい場所での使用/保管は避けてください。
- ●ラジオ・テレビ等の近くで使用しますと、ノイズを与える事があ CHA ります。また、近くにモーター等の強い磁界を発生する装置があ りますとノイズが入り、誤動作する場合があります。必ず離して ご使用ください。

装置の梱句用ポリ袋はお子様の手の届くところに置かないでください。かぶったり すると窒息するおそれがあります。

本書の指示に従って行う作業を除いては、自分で修理や改造・分解をしない でください。感電や火災、やけどの原因になります。 ※特に電源内部は高電圧が多数あり、万一、触れると危険です。

#### ●電源コードを大切に

□電源コンセントは接地形2極差込コンセントをご使用ください。その他のコンセントを使用す ると感電や火災の原因になります。

> 本製品内蔵のハードディスクドライブに障害が発生すると、内部のブザーから警報音がなり、障害が 発生したハードディスクドライブの「ディスク動作表示ランプ」の赤色部分が点灯します。 このような状態になった場合は、直ちに障害が発生したハードディスクドライブをスペアドライブ(別売) の物と交換してください。

□コンセントの接地極は、感電防止のために、アース線を専門の電気技術者が施工したアー ス端子に接続してください。接続しないと電源の故障時などに感電するおそれがあります。 □コンセントは、活性導線(L:Line)、接地導線(N:Neutral)、接地(G:Ground)から成ります。ご 使用前に、接地導線と接地が同電位であることをご確認ください。

### ●電源プラグの抜き差しには注意してください。

- □電源プラグをコンセントに差し込むとき、または抜くときは必ず電源プラグを持って行ってくだ さい。無理に電源コードを引っ張るとコードの一部が断線してその部分が過熱し、火災の原 因になります。
- □休暇や旅行などで長期間ご使用にならないときは、電源プラグをコンセントから抜いてくださ い。使用していないときにも通電しているため、万一、部品破損時には火災の原因になります。 □電源プラグをコンセントから抜き差しするときは、乾いた手で行ってください。濡れた手で行う と感電の原因になります。

### ●電源プラグの接触不良やトラッキング。

### ●ケースカバーは取り外さないでください。

思わぬ接触など作業の不具合発生時に故障や劣化による火災の原因になります。

### ●装置の上に物を置かないでください。

本製品の上に重いものや、水の入った容器類、または虫ピン、クリップなどの小さな金属類を 置かないでください。故障や感電、火災の原因になります。

### ●揮発性液体の近くの使用は避けてください。

マニキュア、ペディキュアや除光液などの揮発性液体は、装置の近くで使わないでください。 装置の中に入って引火すると火災の原因になります。

### ●日本国以外では使用しないでください。

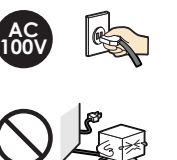

ari

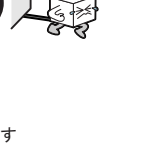

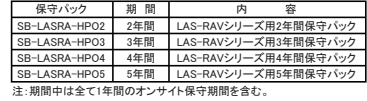

#### ■オプションサイト保守パック

本製品標準の1年間のオンサイト保守に加え、購入 後、最長5年までのオンサイト保守をご契約いただ

# クセス方法

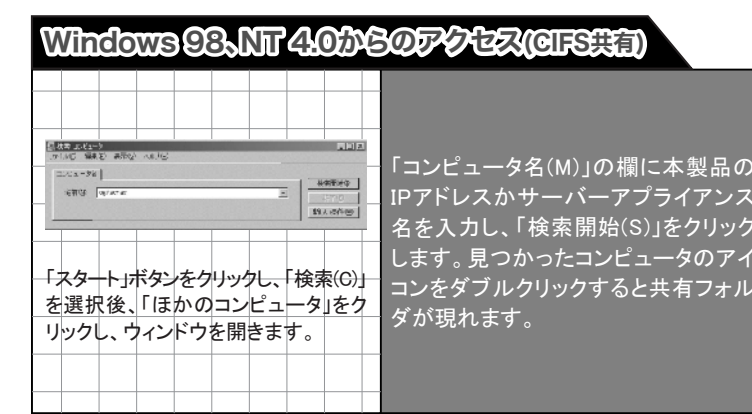

### Windows Me、2000からのアクセス(CIFS共有

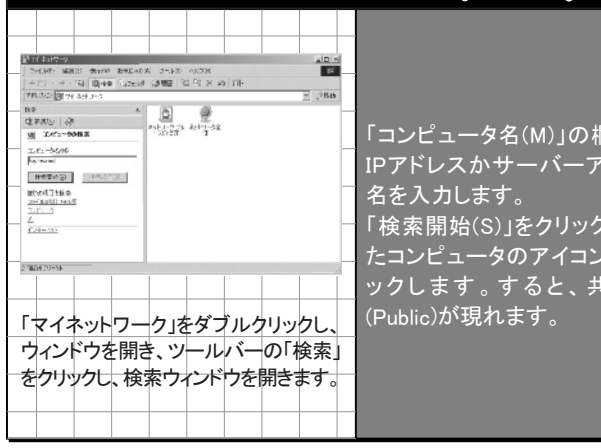

# **Windows XPからのアクセス(CIFS共有)**

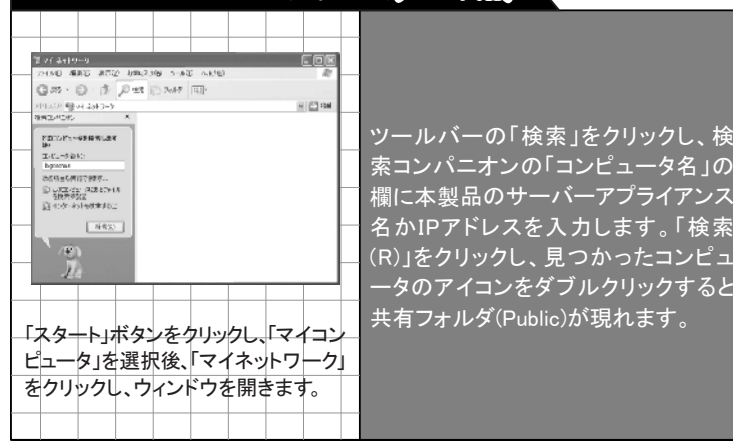

# $MaccOSX$ (10.0.3以降) $n$ らのアクセス(Apple Talk共有)

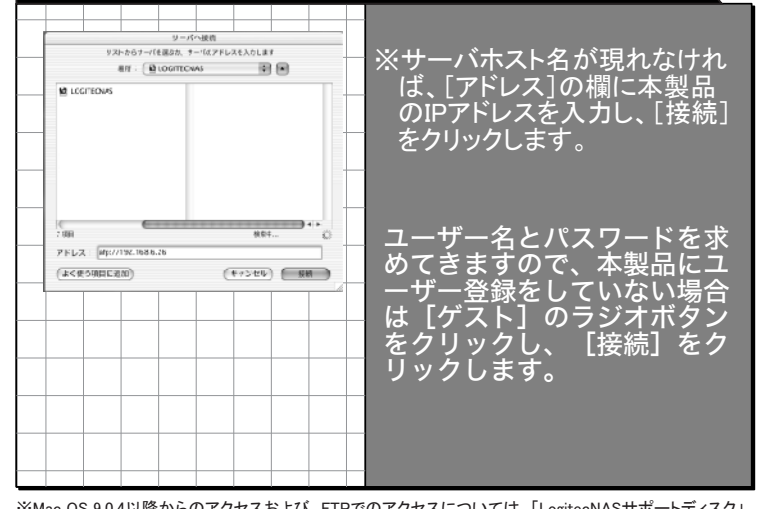

地震などによる振動で装置の移動、転倒あるいは窓などからの飛び出しが発生し、重大 な事故へと発展するおそれがあります。これを防ぐため、地震・振動対策を保守会社や 専門業者にご相談いただき、実施してください。

### ●ねずみ対策について

□交換の前にデータのバックアップは必ずお取りください。障害装置の交換では、操作手 順の誤りや交換装置の故障により、データが破損されるおそれがあります。

### ●ディスク障害が発生した場合は…

屋外では使用しないでください。故障の原因になります。

### ●障害装置の交換

ねずみなどによるコンピュータシステムの被害として次のものがあります。 ○ケーブル類の被覆の破損、断線 ○機器内部の部品の腐食、接続不良、汚損

これを防ぐため、ねずみ対策を専門業者にご相談いただき、実施してください。

### ●屋外での使用

# 注意

浴室、洗面台、台所の流し台、洗濯機など水を使用する場所の近傍、湿気の多い地 下室、水泳プールの近傍やほこりの多い場所では使用しないでください。電気絶縁 の低下によって火災や感電の原因になります。

コネクタなどの接続端子に手や金属で触れたり、針金などの異物を挿入したりしな いでください。また、金属片のある場所に置かないこと、ここの。発煙や接触不良な どにより故障の原因になります。

踏み台やブックエンドなど、装置本来の目的用途以外に使用しないでください。壊 れたり倒れたりし、けがや故障の原因になります。

移動する場所間で温度差が大きい場合は、表面や内部に結露することがあります。 結露した状態で使用すると発煙、発火や感電の原因になります。使用する場所で、 数時間そのまま放置してから使用してください。

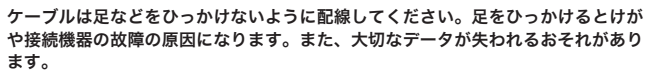

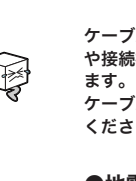

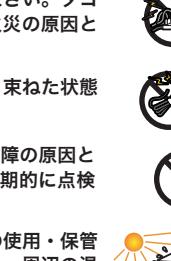

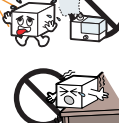

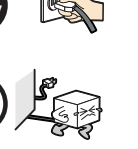

ケーブルの上に重量物を載せないでください。また、熱気具のそばに配線しないで ください。ケーブル被覆が破れ、接続機器などの故障の原因になります。

### ●地震対策について

ハードディスクドライブの交換方法につきましては、CD-ROM収録のハードウェアマニュアル「第3章 ディスク障害からの復旧」をご参照ください。

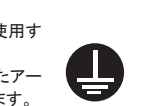

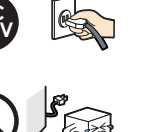

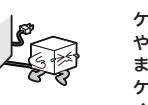

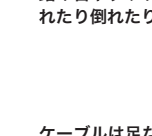

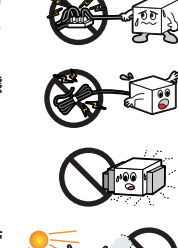

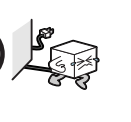

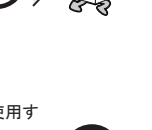

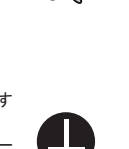

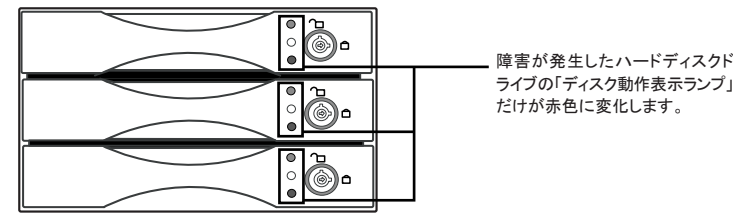